# HA 환경에서 SSM 온프레미스의 액티브 또는 스 탠바이 노드 교체

# 목차

소개 배경 정보 활성 노드 교체 대기 노드 교체 온프레미스 서버에서 HA를 구성하는 단계 1. 활성 노드에서 2. 대기 노드에서 3. 활성 노드 추가 정보

# 소개

이 문서에서는 HA(High Availability) 환경에서 SSM(Smart Software Manager) on-prem의 활성 또 는 대기 노드를 교체하는 방법에 대해 설명합니다.

# 배경 정보

온프레미스 서버를 구축할 때 독립형 노드로 구축됩니다. 보조 구축으로 구현된 개념이 없습니다. 온프레미스 애플리케이션이 개발되기 때문입니다. 하나의 엔티티에 여러 컨테이너가 통합되고 사 용자에게 최종 애플리케이션으로 호스팅됩니다.

모범 사례는 다음과 같습니다.

### 노드 IP 참조 값

A x.x.x.a 10.106.43.11 B x.x.x.b 10.106.43.13 가상 IP(VIP) x.x.x.c 10.106.43.17

HA가 통합되고 제자리에 있다고 가정해 보겠습니다. 노드 'A - x.x.x.a'는 활성 노드이며 노드 'B x.x.x.b'는 대기 모드이며 가상 IP(VIP)는 'x.x.x.c'입니다.

처음에 이미지에 표시된 것처럼 손상되지 않은 실제 HA 상태가 정상입니다.

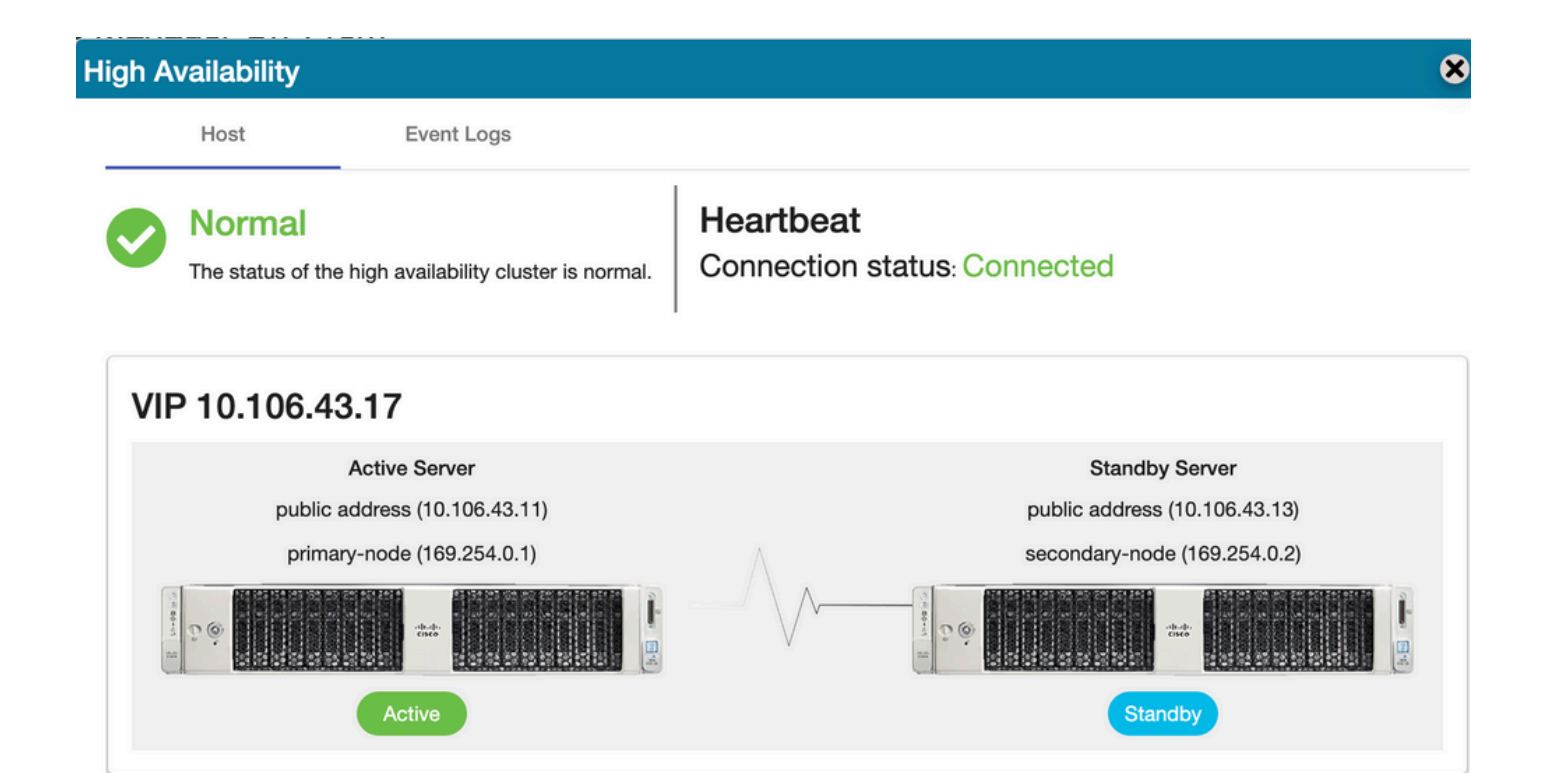

# 활성 노드 교체

사용자가 활성 노드를 교체한다고 가정하겠습니다.

이 시나리오에서는 대기 노드가 활성 노드 위치를 차지하고 네트워크는 VIP에서 계속 작동합니다.

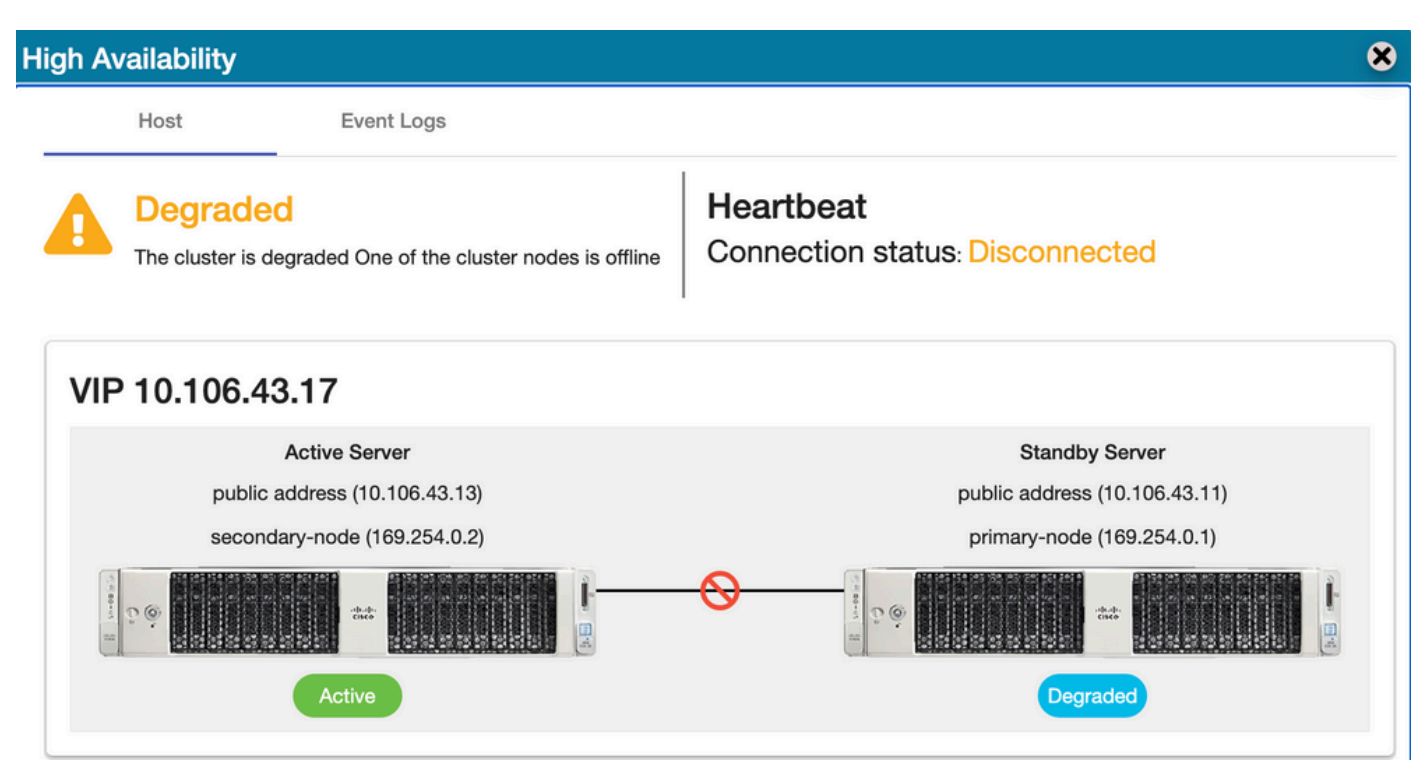

사용자는 활성 노드를 다음 단계로 교체할 수 있습니다.

- 1. 현재 활성 노드(대기 노드)에서 유효한 백업을 수행합니다.
- 2. 온-프레미스 콘솔을 통해 해당 노드에서 ha\_teardown 명령을 실행합니다.
- 3. 새로운 온프레미스 서버를 구축하고 버전이 일치하는지 확인합니다.
- 4. 나중에 이 새로 작성된 노드에서 수집된 백업을 복원합니다.

5. 그런 다음 HA를 처음부터 시작합니다.

### 대기 노드 교체

사용자가 대기 노드를 교체한다고 가정하겠습니다.

이 시나리오에서는 활성 노드가 그대로 유지되며 네트워크는 VIP에서 계속 작동합니다.

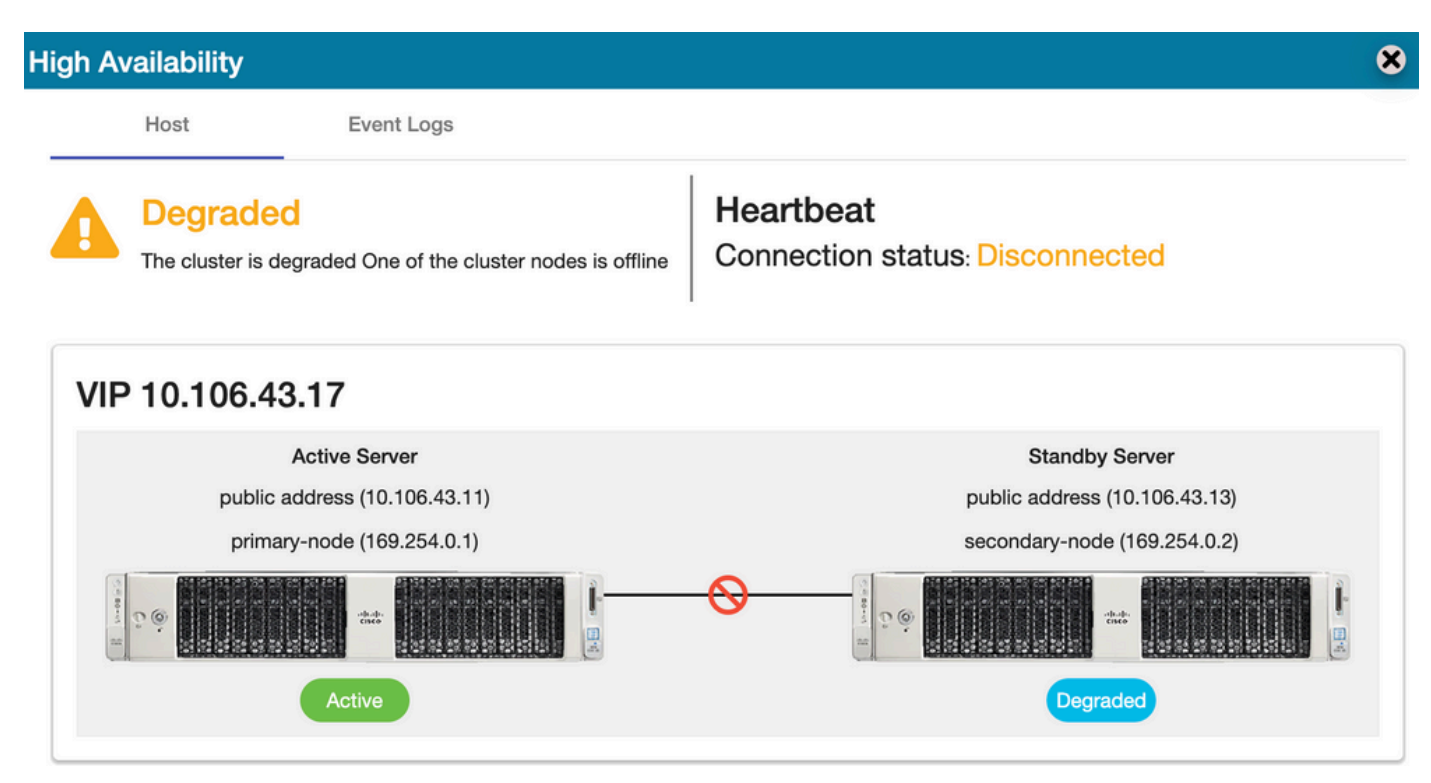

사용자는 대기 노드를 다음 단계로 교체할 수 있습니다.

- 1. 온-프레미스 콘솔을 통해 활성 노드에서 ha\_teardown 명령을 실행합니다.
- 2. 새로운 온프레미스 서버를 구축하고 버전이 일치하는지 확인합니다.
- 3. 그런 다음 HA를 처음부터 시작합니다.

# 온프레미스 서버에서 HA를 구성하는 단계

HA를 처음부터 구성하는 단계별 절차:

### 1. 활성 노드에서

- 1. 온프레미스 콘솔.
- 2. ha\_generatekeys <HA cluster password>

#### 2. 대기 노드에서

- 1. ha\_provision\_standby.
- 2. 활성 노드의 IP 주소를 입력합니다. <x.x.x.a>.
- 3. 활성 노드의 개인 IP 주소를 입력합니다. <기본값 유지>
- 4. 대기 노드의 IP 주소를 입력 합니다. <x.x.x.b>.

5. 대기 노드의 개인 IP 주소를 입력 합니다. <기본값 유지>

6. HA 클러스터 비밀번호 입력: <ha\_generate에 사용된 HA 클러스터 비밀번호>

### 3. 활성 노드

- 1. ha\_deploy.
- 2. 활성 노드의 IP 주소를 입력합니다. <x.x.x.a>.
- 3. 활성 노드의 개인 IP 주소를 입력합니다. <기본값 유지>
- 4. 대기 노드의 IP 주소를 입력 합니다. <x.x.x.b>.
- 5. 대기 노드의 개인 IP 주소를 입력 합니다. <기본값 유지>
- 6. 가상 IP 주소 입력: <x.x.x.c>
- 7. HA 클러스터 비밀번호 입력: <ha\_generate에 사용된 HA 클러스터 비밀번호>

# 추가 정보

- 기본 또는 보조 설계 모드가 없으므로 SSM On-Prem에는 장애 복구/장애 조치 개념이 없습니 다.
- 사용자가 ha\_**teardown** 명령은 노드가 활성 상태일 때만 실행할 수 있습니다. 대기 노드인 경우 시스템은 "먼저 활성 노드에서 명령 실행" 배너를 던집니다.
- 단계별 구축 절차는 설치 가이드의 'Manually Installing on a VM' 항목을 항상 참조할 수 있습니 다.
- SSM On-prem 버전 8-202201의 설치 설명서에 대한 링크입니다.
- "SSM [On-prem 8. x HA cluster"](https://www.cisco.com/c/ko_kr/support/docs/availability/high-availability/217212-ssm-on-prem-8-x-high-availability-cluste.html)에 대한 자세한 내용은 이 문서를 참조하십시오.

이 활용 사례에 대한 추가 질문이 있는 경우 언제든지 SR(Service Request)을 열어 완전한 지원을 받으십시오.